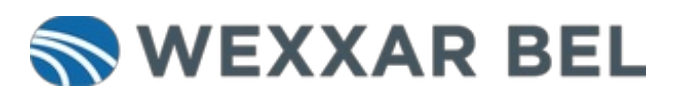

# How to Jog a Wexxar Case Former (Jog Cycle mode)

Instructions for entering Jog Cycle mode and manually cycling the case former through its forming sequence.

Written By: Wexxar WISE Admin

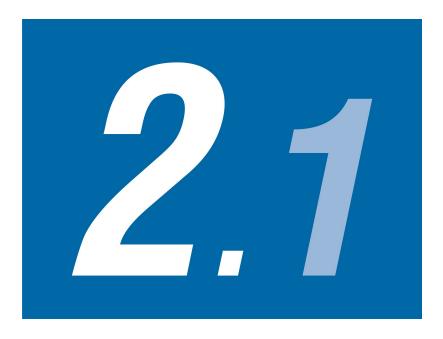

# **INTRODUCTION**

**Jog Cycle** mode is used for training purposes, troubleshooting, or verifying that a size change has been completed correctly.

This document was generated on 2024-02-13 10:17:44 AM (MST).

## Step 1 — Go to the Jog Screen

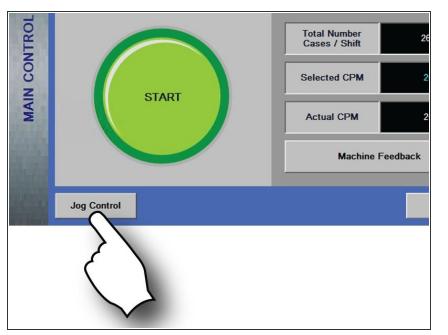

- From the Main Control screen, touch Jog Control.
- The Jog Control screen appears and the case former enters Jog Cycle mode.

## Step 2 — Jog the Case Former

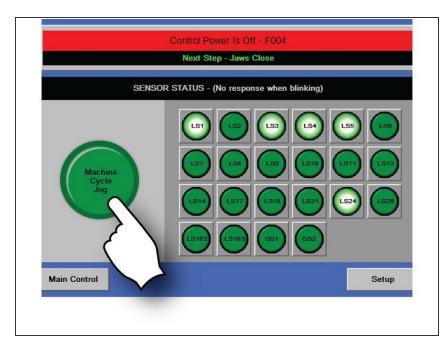

- Touch **Machine Cycle Jog**. The case former advances to the next forming sequence.
- Continue advancing the case former with the Machine Cycle
  Jog button, or touch Main Control to exit Jog mode.
- After each touch of the Jog button, the feedbelts remain on for 12 seconds while the drivebelts remain on for 15 minutes before timing out. Touch the Machine Cycle Jog button to return to ready status after a timeout.

This document was generated on 2024-02-13 10:17:44 AM (MST).

### Step 3 — Reset the Case Former

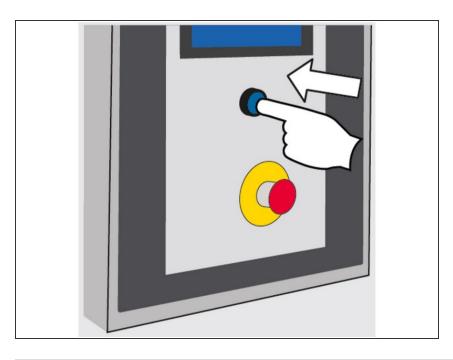

• Touch the **Reset** button. All components return to their **Home** position. When **Ready** appears on the HMI, the case former is ready for operation.

Thank you for contacting us. For us to better assist you, please reach out to our technical support by phone at 1.888.565.3219 or 604.930.9300 or by email at <u>Wexxar.Service@promachbuilt.com</u> or <u>Wexxar.Parts@promachbuilt.com</u> along with your machine model and serial number. One of our tech support reps will be glad to answer any questions you may have.